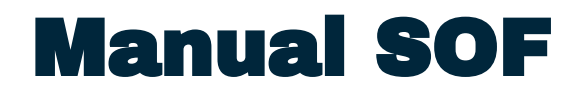

PRÉ-CADASTRO DE ORDEM EXTRA (STS128C) PARA REGISTRO DE COMPROMISSO A PAGAR DE DARF DE INSS RECOLHIMENTO DE RETENÇÃO (2640)

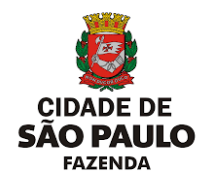

VERSÃO PARA UNIDADE ORÇAMENTÁRIA. JUNHO 2024

### Manual SOF

PRÉ-CADASTRO DE ORDEM EXTRA (STS128C) PARA REGISTRO DE COMPROMISSO A PAGAR DE DARF DE INSS RECOLHIMENTO DE RETENÇÃO (2640)

#### Secretaria Municipal da Fazenda

Subsecretaria do Tesouro Municipal Departamento de Administração Financeira Divisão de Programação de Pagamentos SF/SUTEM/DEFIN/DIPAG

R. Libero Badaró, 190 - Ed. Othon, 6ª andar - Centro. programacao@sf.prefeitura.sp.gov.br

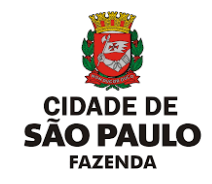

VERSÃO PARA UNIDADE ORÇAMENTÁRIA. JUNHO 2024

### **SUMÁRIO**

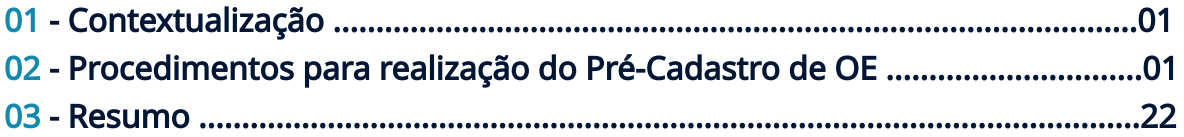

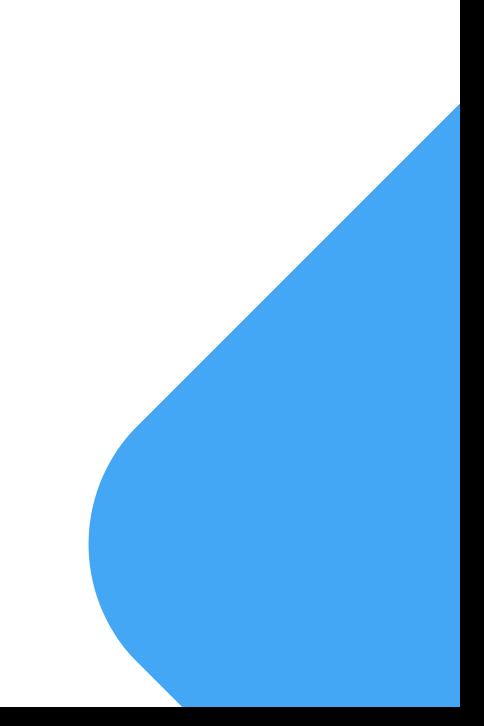

40

### 01 - Contextualização

Com a publicação da INSTRUÇÃO NORMATIVA RFB Nº 2110, DE 17 DE OUTUBRO DE 2022 a forma de recolhimento de retenções de INSS foi alterada visando a entrada do tratamento dessa confissão de divida na DCTFWeb.

De forma a responder à essa exigência, foi publicada no âmbito da PMSP a PORTARIA SECRETARIA MUNICIPAL DA FAZENDA - SF/SUTEM Nº 4 DE24 DE OUTUBRO DE 2022.

Com isso, o pagamento dessa retenção passou a ter o seguinte fluxo:

# 02 - Procedimentos para realização do pré-cadastro de OE<br>01 - A unidade orçamentária realiza a retenção do valor de INSS na emissão da NLP

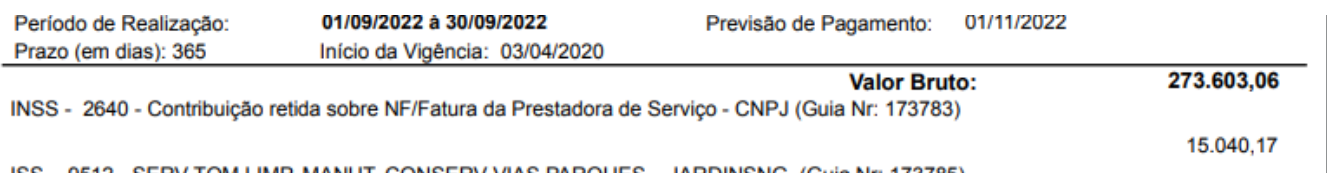

#### 02 - A retenção gera uma Guia de Retenção

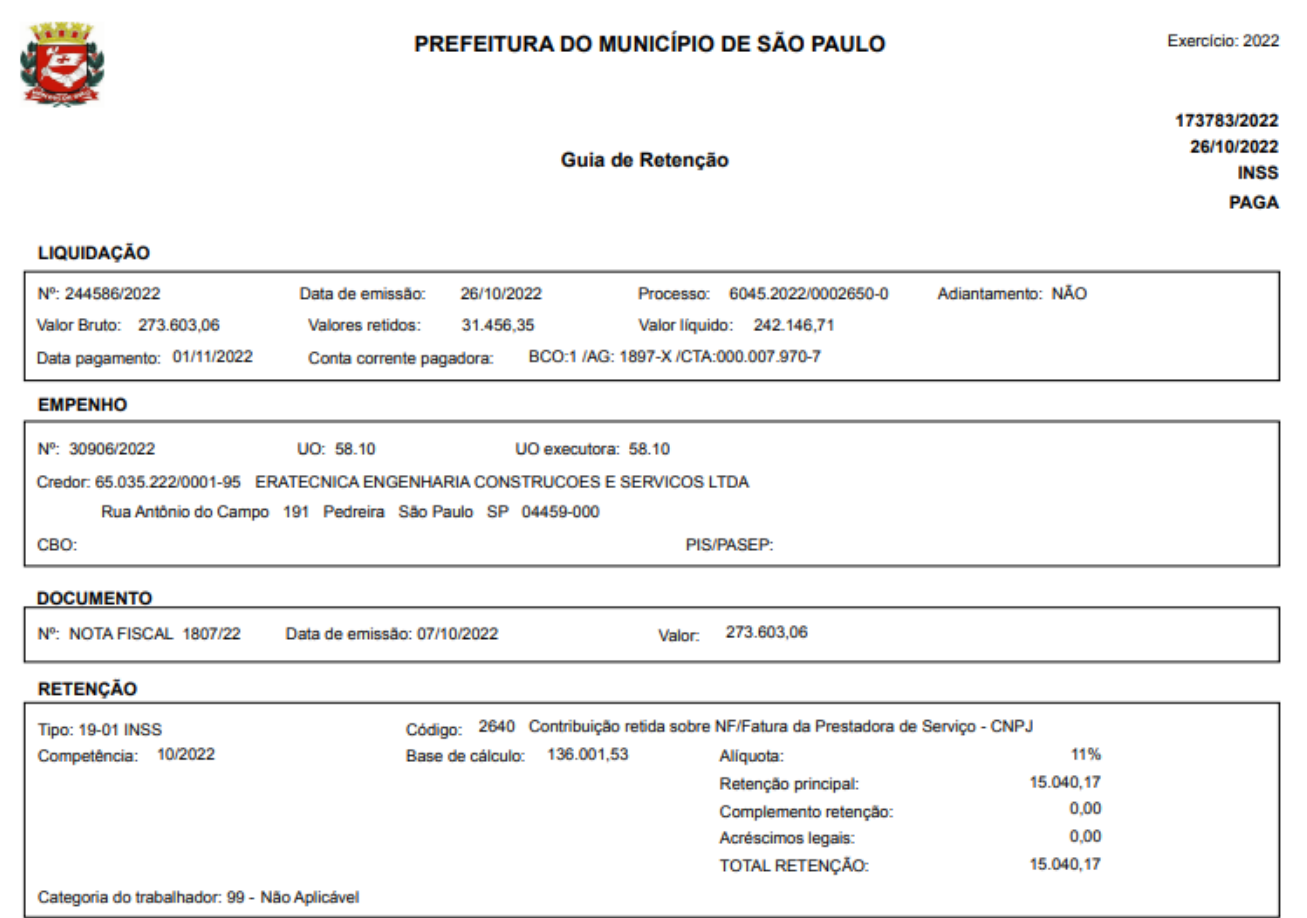

A Guia de retenção gera lançamento de receita na conta receita:

cód. Reduzido 35483 conta 6.2.1.8.00.8.3.01.02.009.000.00.00.000 - Instituto Nacional do Seguro Social - INSS/EMPRESAS/CNPJ/MF

Anexo COMPROVANTE

Consultar Andamento

hum interessado especificado.

O PROCESSO -

**IDO PARA** tesso sem atribuição)

al  $ESABO(S)$  -

# **PRÉ-CADASTRO DE OE - INSS 2640**

03 - Após o consolidado da EFD-Reinf e DCTFWeb com emissão do DARF a unidade orçamentária responsável deve registar o compromisso a pagar do DARF pela Tela de Précadastrado de OE no módulo Execução Financeira do SOF.

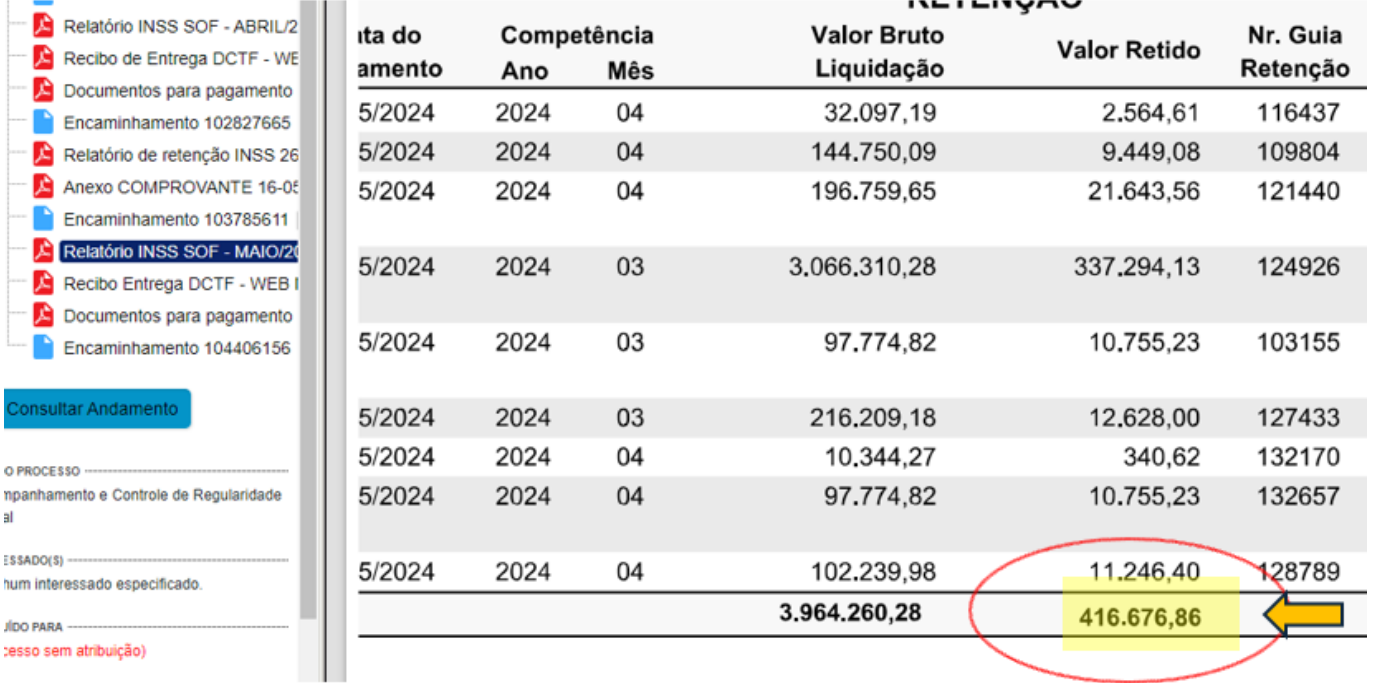

#### 04 - Os valores declarados de retenção e o efetivamente retido deve ser coincidente.

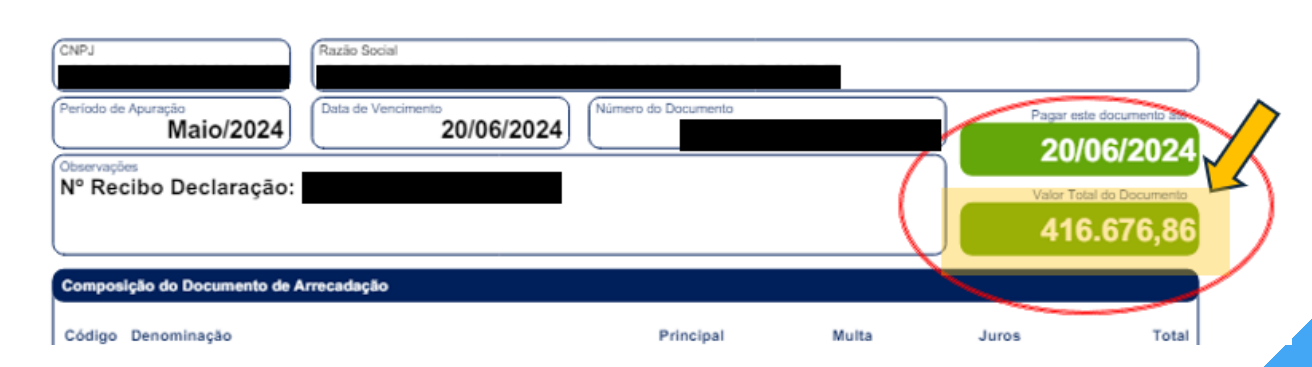

05 - Tanto a equipe de SF-DIPAG quanto a equipe de SF-EFD-Reinf têm acesso a base de dados de retenção para auxilio e verificação quanto ao valor retido no SOF, sendo que a própria unidade orçamentária também, por meio do SOF.

06 - Caso o valor declarado, por alguma razão, esteja divergente do valor retido, é preciso o alinhamento da solução junto às equipes de SF pelos e-mails:

- programacao@sf.prefeitura.sp.gov.br
- efd-reinf@sf.prefeitura.sp.gov.br

08 - Para acessar a tela de Pré-Cadastro de OE:

- SOF
- Módulo: Execução Financeira
- Menu: Movimento
- Funcionalidade: Pré-Cadastro Ordem Extra (STS128C)

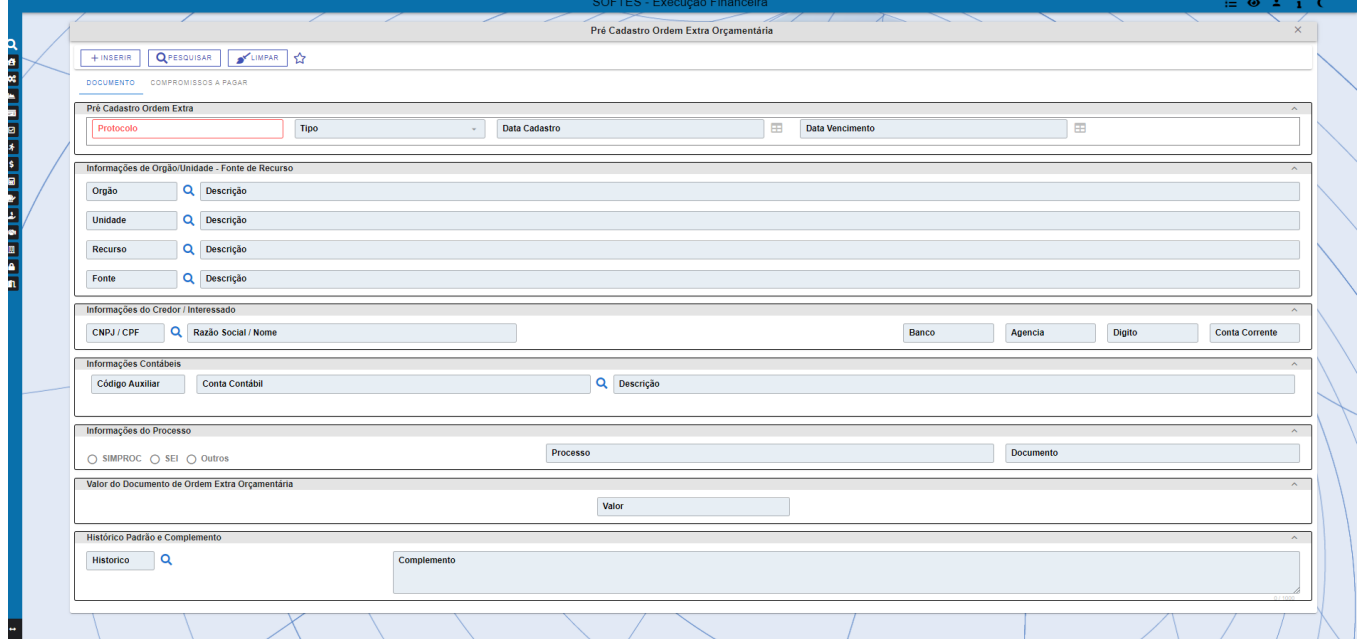

08 - Na tela do pré-cadastro clicar em "INSERIR".

A tela está dividida em 02 abas:

- Documento
- Compromissos a pagar.

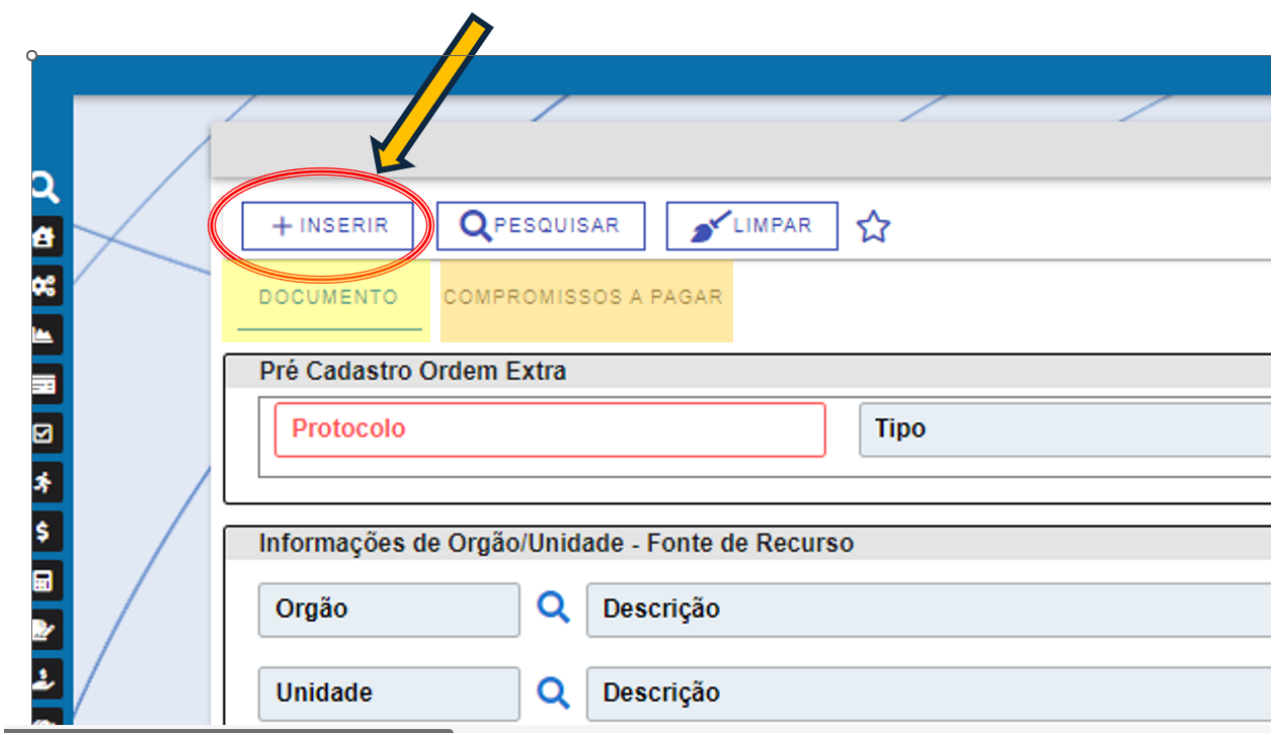

Os campos da tela são de livre preenchimento, porém, o SOF está parametrizado para aceitar a gravação do registro apenas se os campos estiverem de acordo com o tipo de cadastro.

#### 09 - Escolher o "tipo" de cadastro como "DARF INSS"

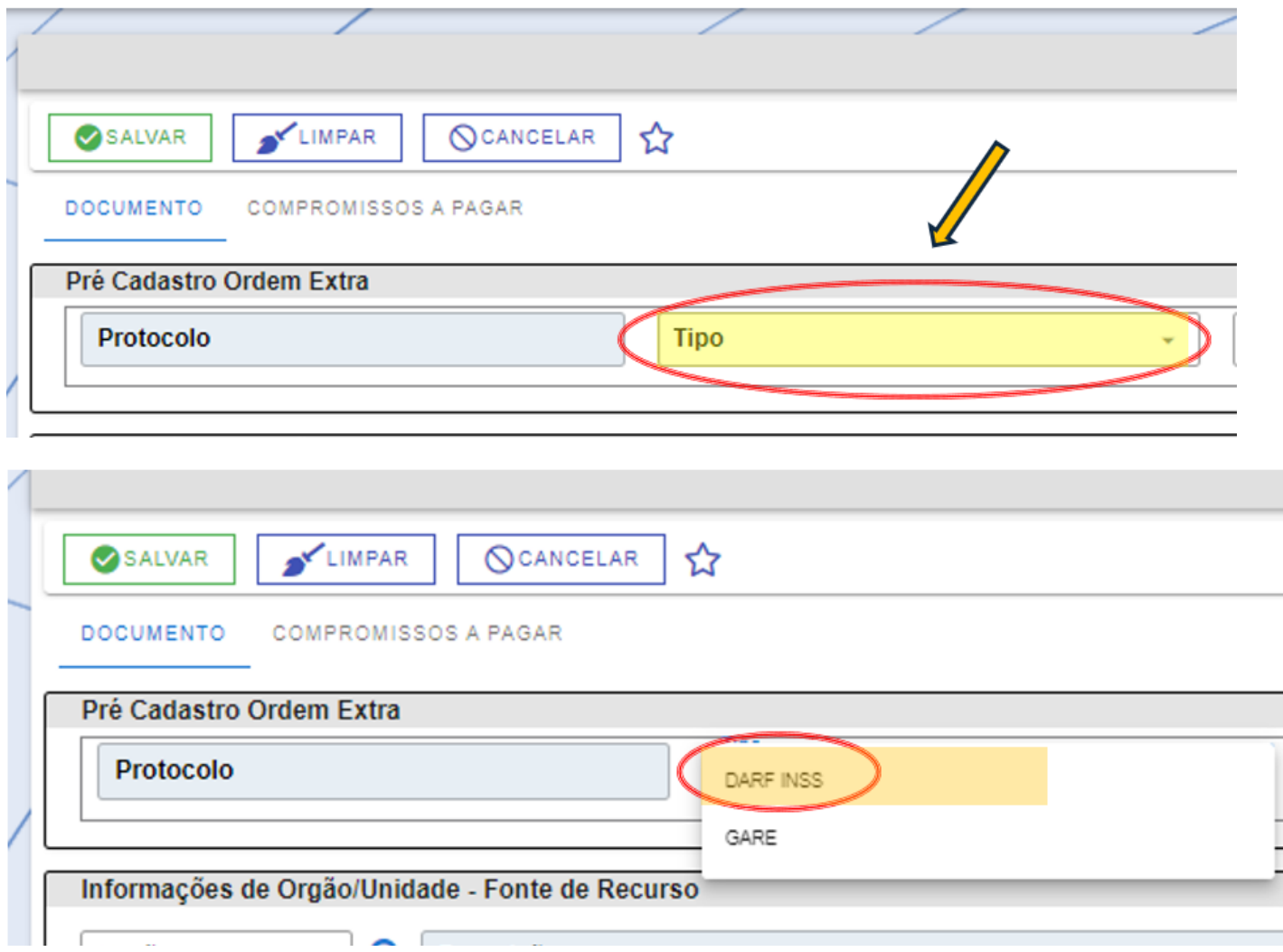

É imperativo que o tipo de cadastro seja feito antes de qualquer outra ação na tela, pois a não seleção do tipo implicará em inconsistência na sequência do cadastro e o SOF não permitirá a gravação do documento

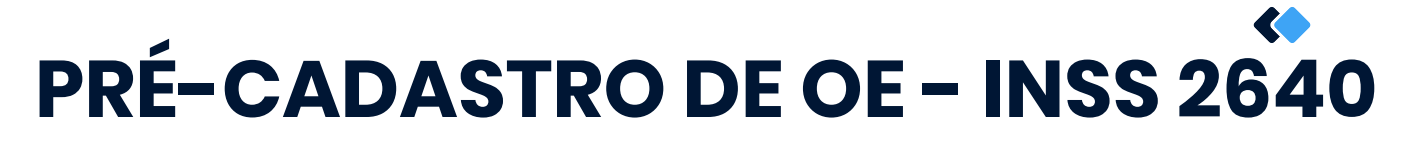

10 - O campo "Data Cadastro" é preenchido automaticamente com a data corrente.

Preencher o campo "DATA Vencimento" com a data de vencimento do DARF, geralmente, todo dia 20 de cada mês.

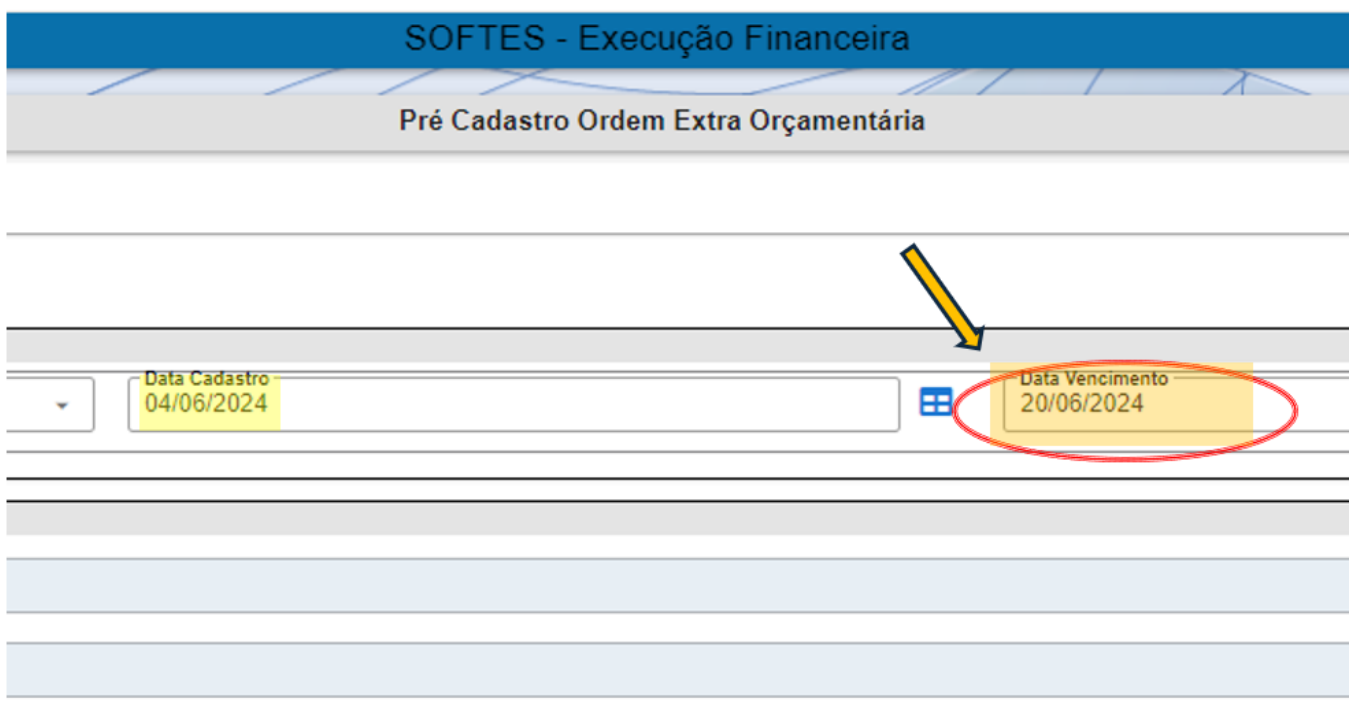

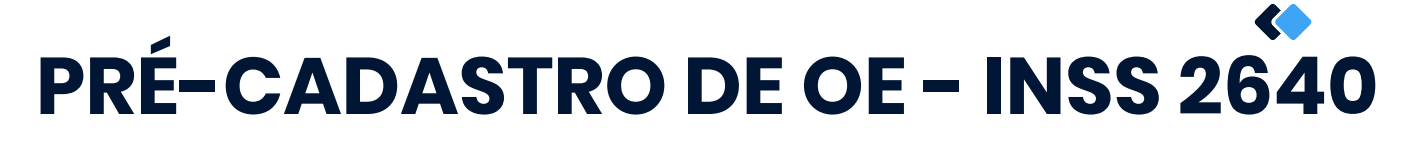

11 - O bloco de dados "Informações de Órgão/Unidade - Fonte de Recurso" preencher conforme:

- **o Órgão/Unidade:** Conforme unidade responsável pelo preenchimento.
- **Recurso:** 445 PMSP C/MOVIMENTO
- **P** Fonte: 00 Tesouro Municipal

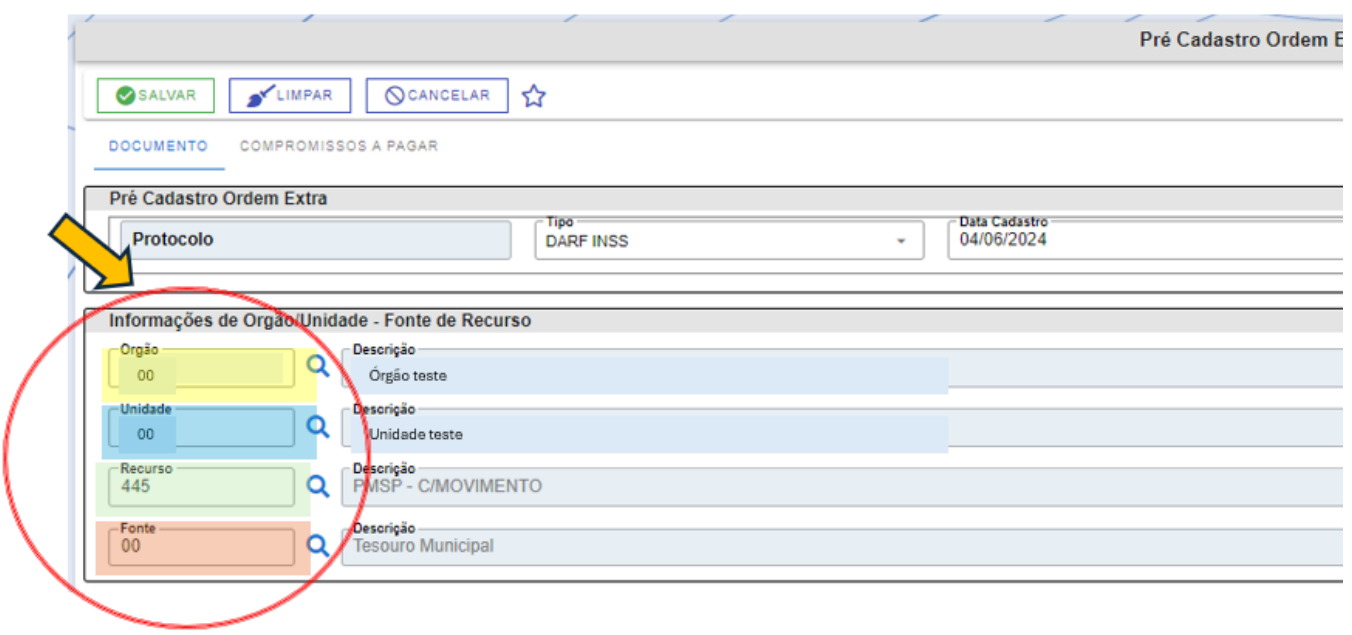

ATENÇÃO: O órgão/unidade a ser informado no bloco é o responsável pelo preenchimento dos dados e o declarante da dívida, ou seja, cada órgão informa seu próprio código

- 
- CNPJ: 00.325.508/0000-00 INSS Recolhimento Retenções.

**Assim que terminar de digitar o CNPJ o SOF irá apresentar a seguinte mensagem de alerta**<br>11 **- O campo CNPJ: 00.325.508/0000-00 - INSS Recolhimento Retenções.**<br>11 - **O campo CNPJ preencher conforme padrões.** 

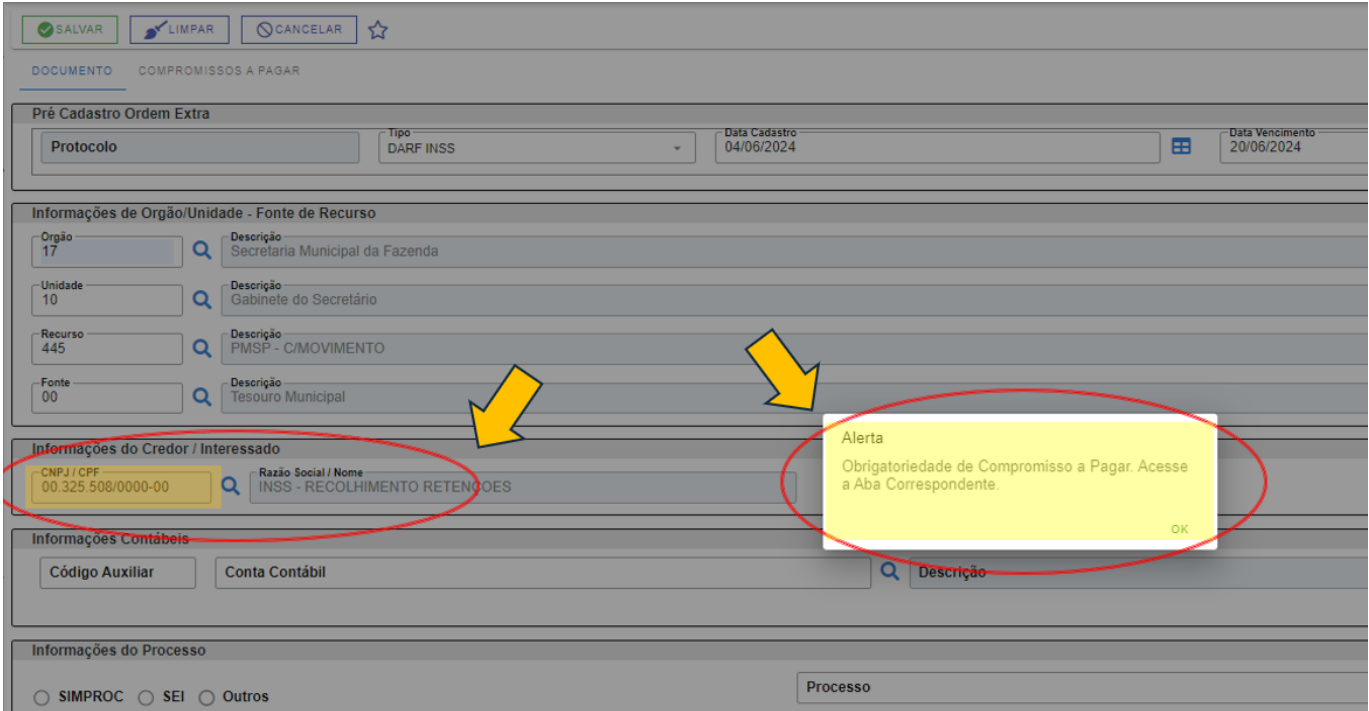

Apesar da mensagem de alerta, esse é o comportamento padrão do NSOF e não deve gerar preocupações, só apertar o botão OK e continuar com o preenchimento normalmente.

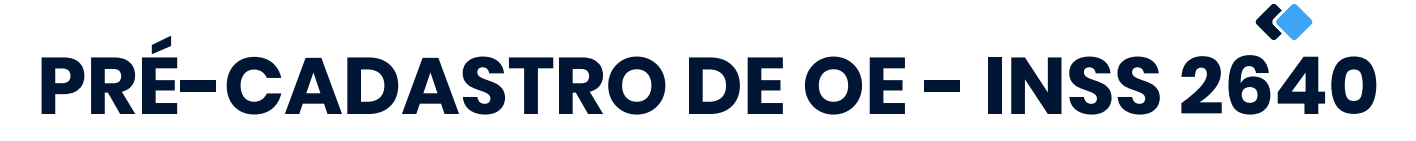

12 - No bloco "Informações contábeis", no campo "Código Auxiliar" preencher com o<br>código reduzido:<br>• 160633 - INSTITUTO NACIONAL DO SEGURO SOCIAL - INSS/EMPRESAS/CNPJ/MF código reduzido:

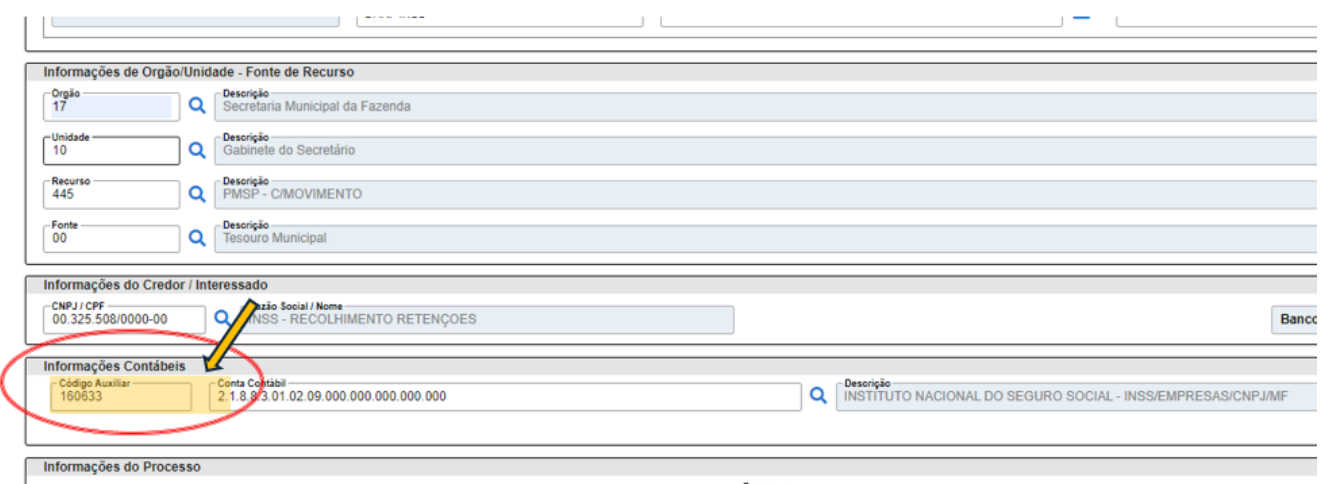

13 - O processo a ser informado é o processo no qual o DARF será encaminhado à SF/SUTEM/DEFIN/DIPAG para pagamento.

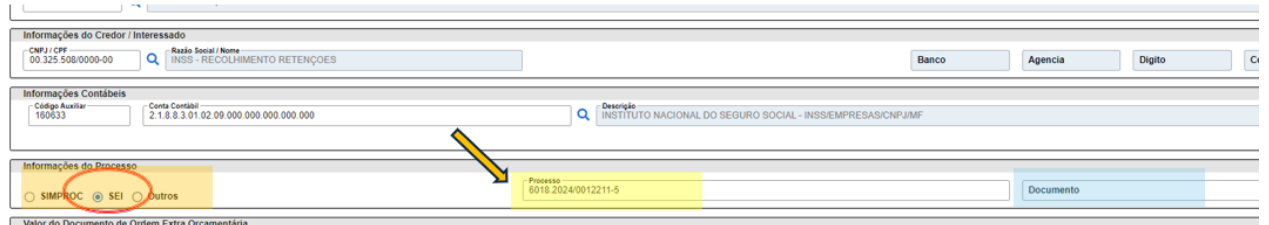

O campo "Documento" é opcional e pode ser preenchido com alguma informação complementar da U.O. limitado à 19 caracteres, contando espaços. Porém, não é de preenchimento obrigatório.

14 - O campo "VALOR" deve ser preenchido com o valor do DARF que será encaminhado para pagamento.

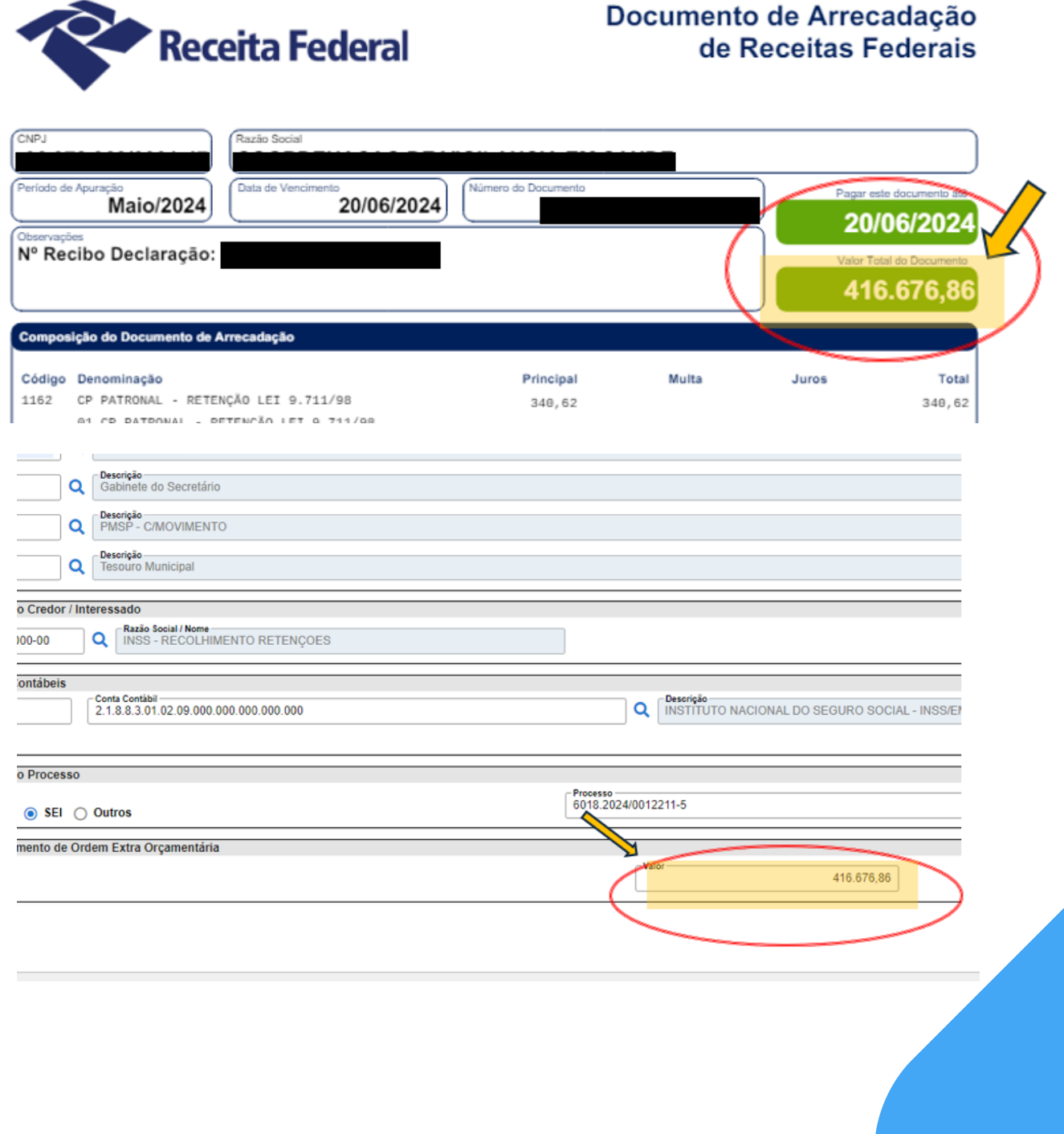

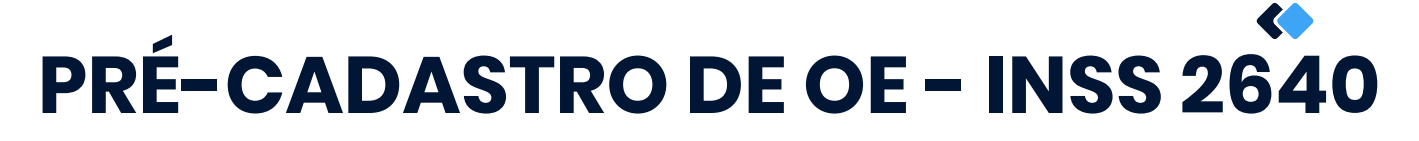

- 15 O campo "HISTÓRICO" E COMPLEMENTO, preencher conforme:
- **Código Histórico:** 280 Valor que Lançamos ref. a:
- **Complemento:** "Recolhimento de INSS + SIGLA DA UNIDADE + RETENÇÕES 2640 + COMPETÊNCIA do MÊS REFERENTE AO RECOLHIMENTO"

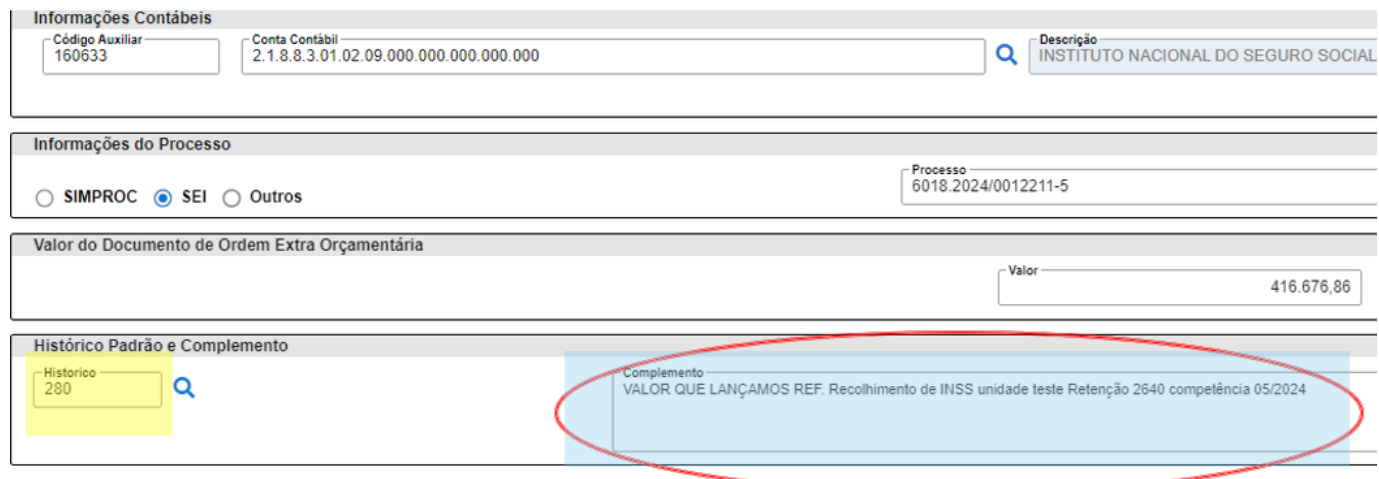

15 - Após concluído o preenchimento da aba "Documento" alterar para a aba "Compromissos a pagar".

No grid da tela clicar em "INSERIR"

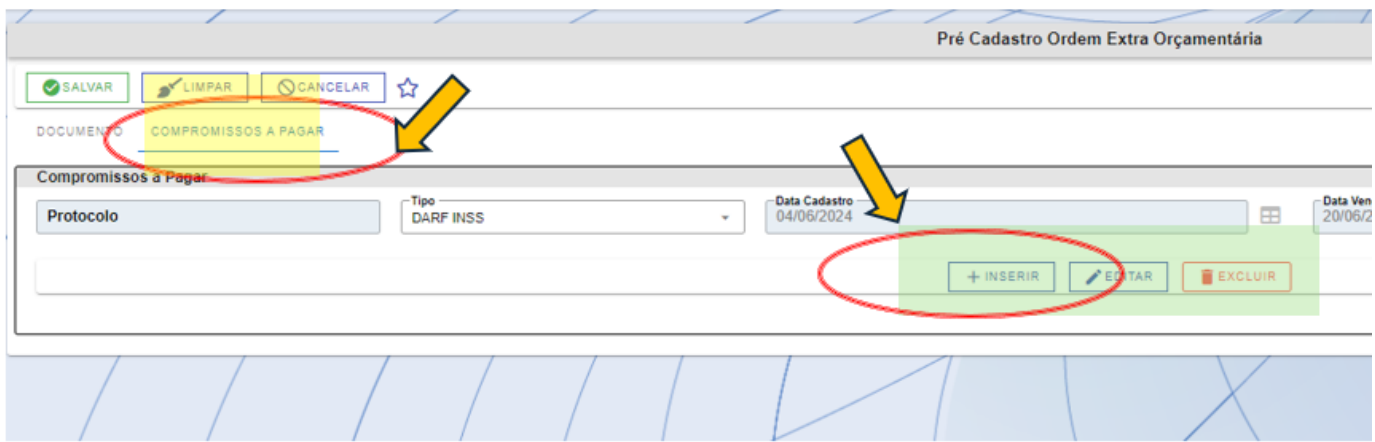

16 - Será aberta a tela de compromisso a pagar que deverá ser preenchida com os dados do DARF, conforme:

- **Tipo DOC: Outros**
- **Emissão:** Data de emissão do DARF
- **Vencimento:** pré carregado do vencimento da aba documento
- **Documento:** Número de documento do DARF
- **Complemento: Número da Declaração**
- **Descrição:** DARF recolhimento INSS + o/u + retenção 2640 competência mês/ano (essa informação constará no comprovante retirado do SOF
- **C** Datas de recebimento do documento: conforme datas de tramitação no órgão.
- **Mês e ano de referência:** conforme competência do DARF
- **Valor Documento: Valor do DARF**
- Cód. Barras 48 posições: preencher com o código de barra do DARF

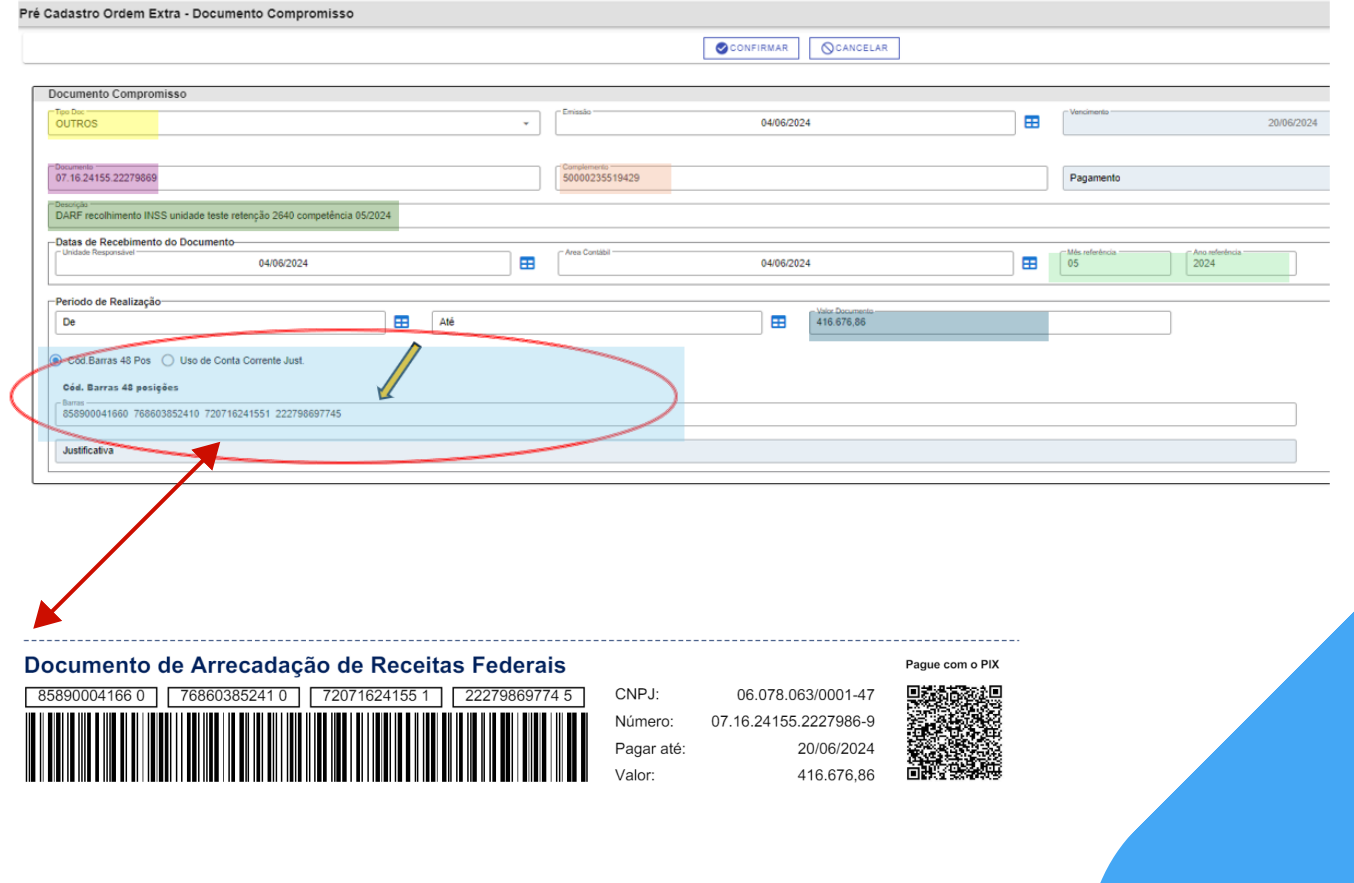

17 - Realizar a conferência em tela dos dados cadastrados e clicar "Confirmar" na parte superior da tela de cadastro

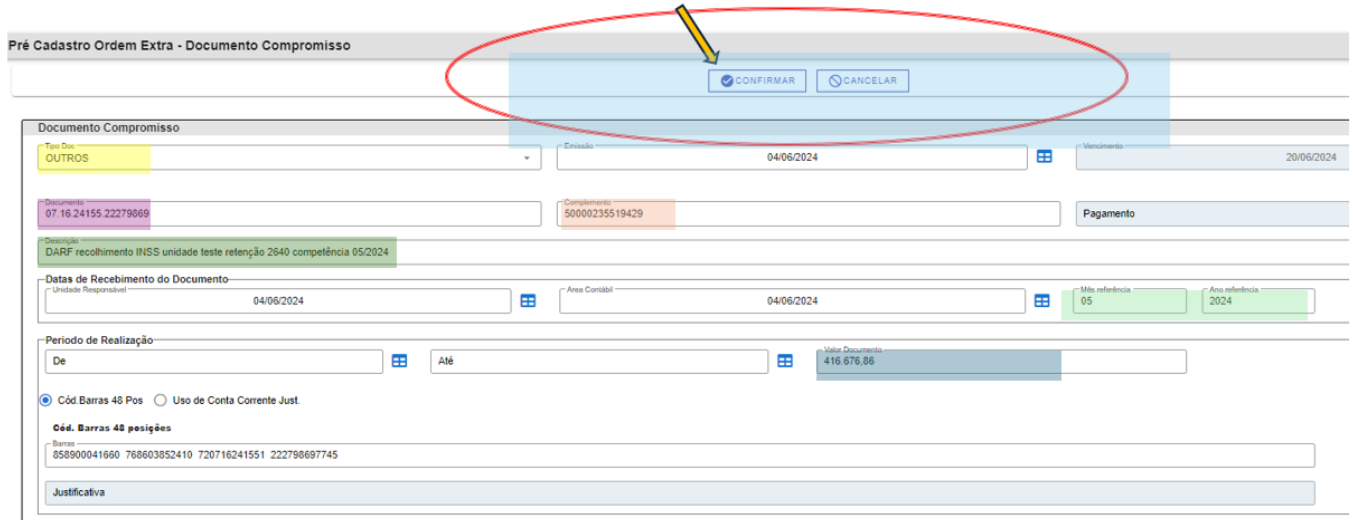

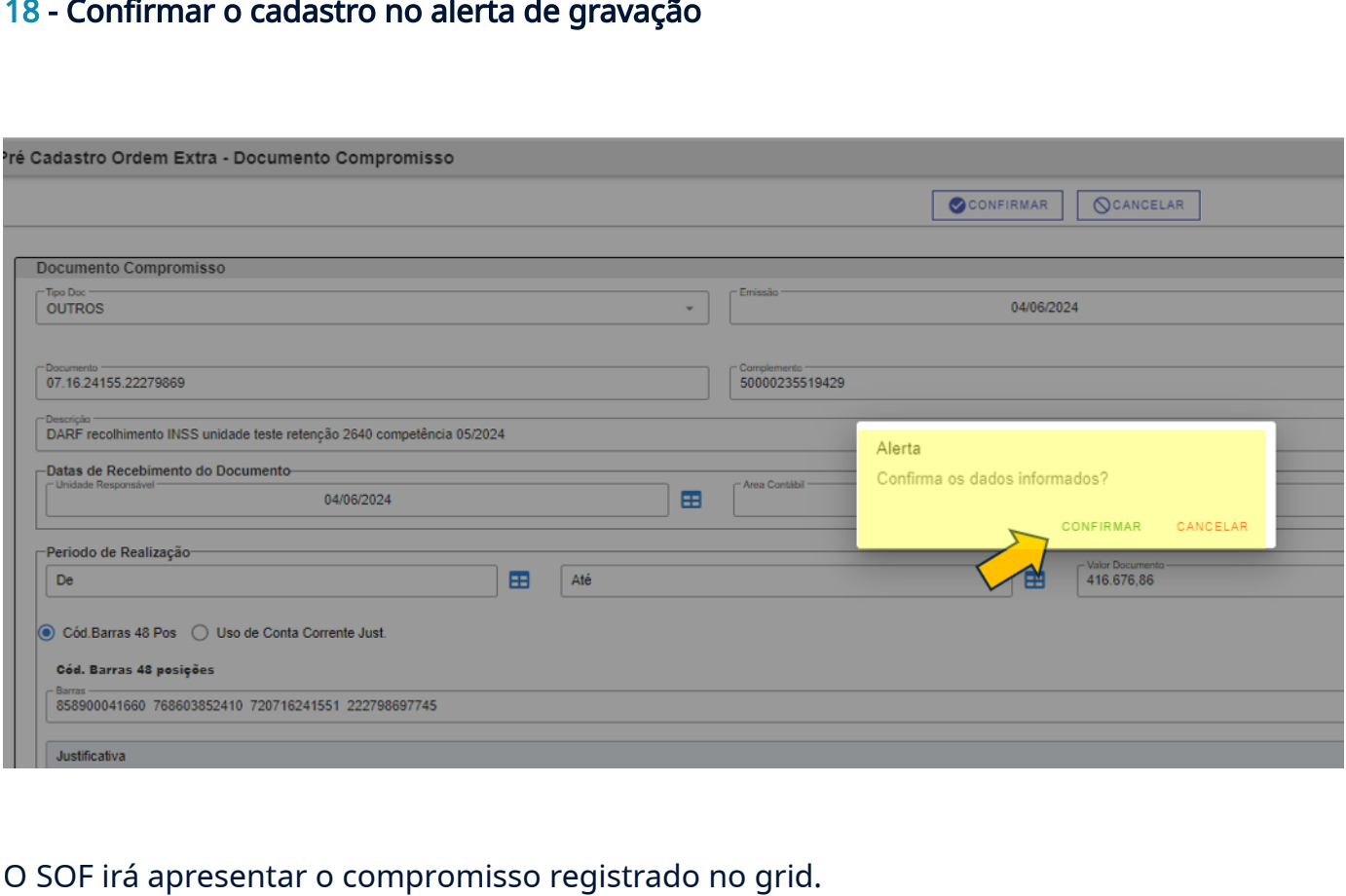

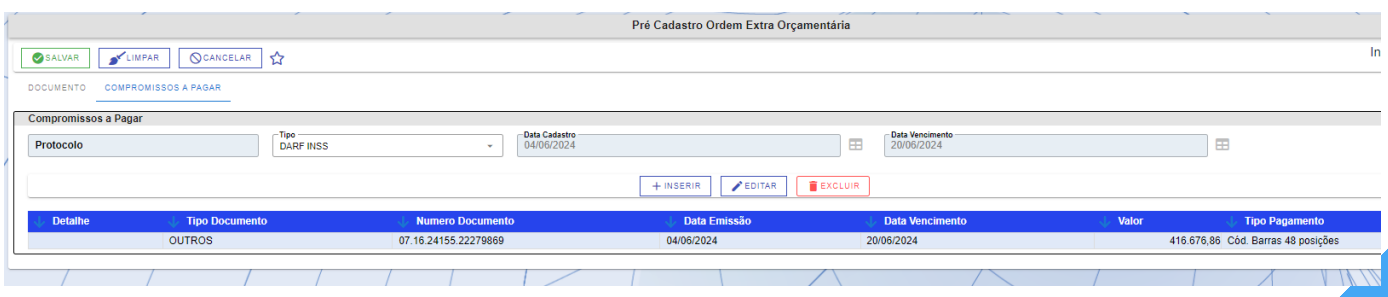

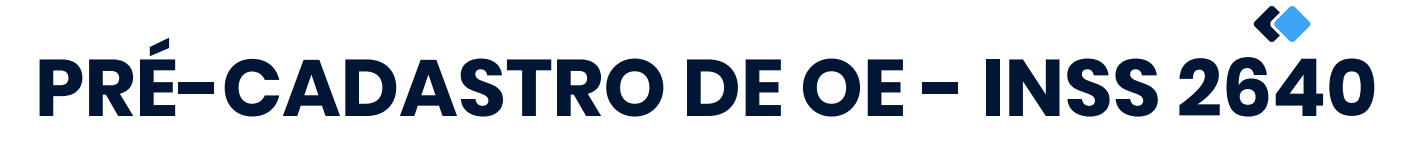

### 19 - Retornar à aba documento e clicar em "salvar"

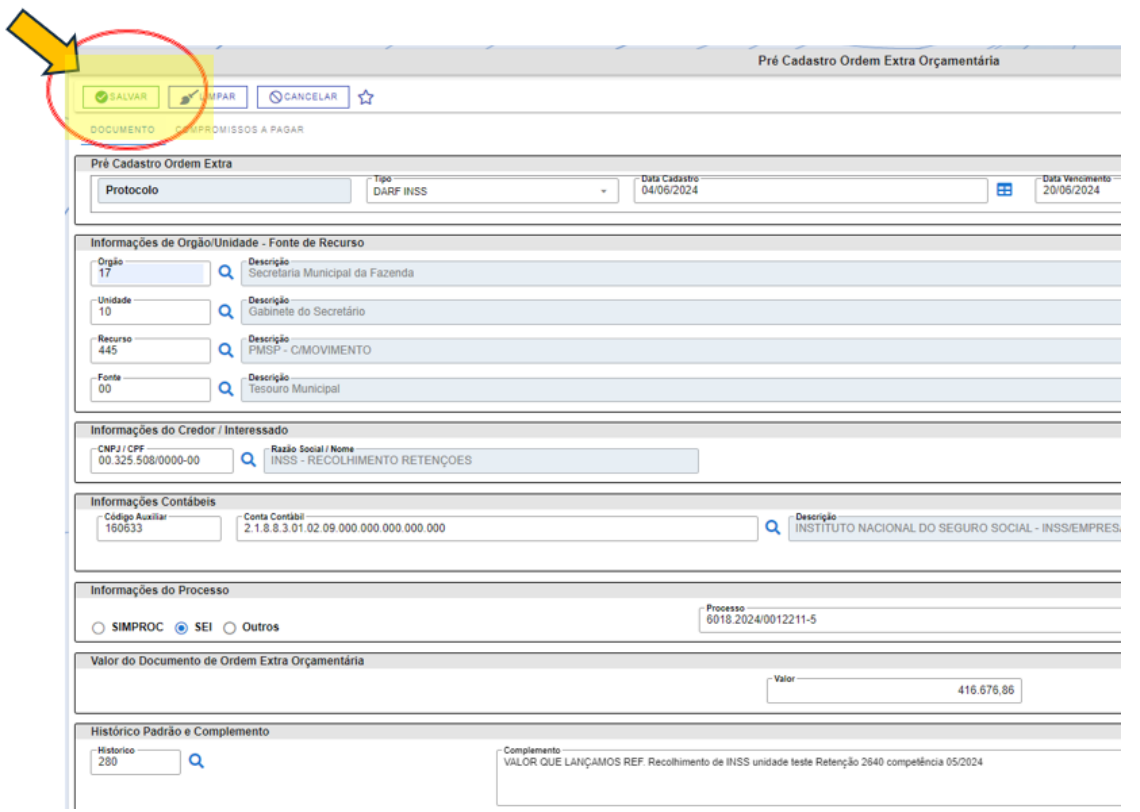

20- O SOF irá apresentar mensagem de gravação e apresentar o número de protocolo em tela."

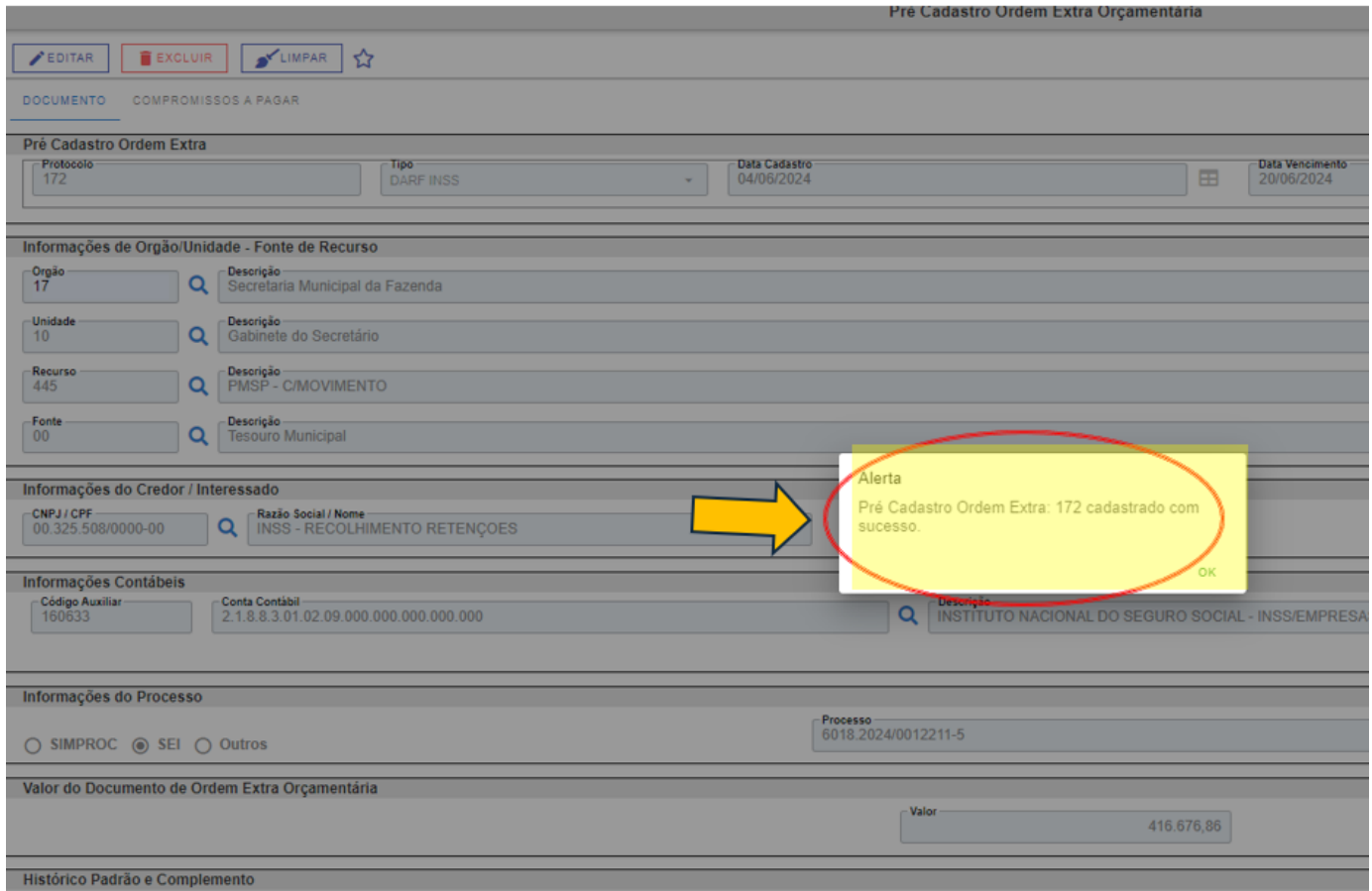

**20 - Com o protocolo gerado, o processo deverá ser encaminhado para<br>SF/SUTEM/DEFIN/DIPAG com o print da tela de cadastro, solicitando o pagamento do<br>DARF relacionado.<br>Há previsão de melhoria da tela para impressão do prot** SF/SUTEM/DEFIN/DIPAG com o print da tela de cadastro, solicitando o pagamento do DARF relacionado.

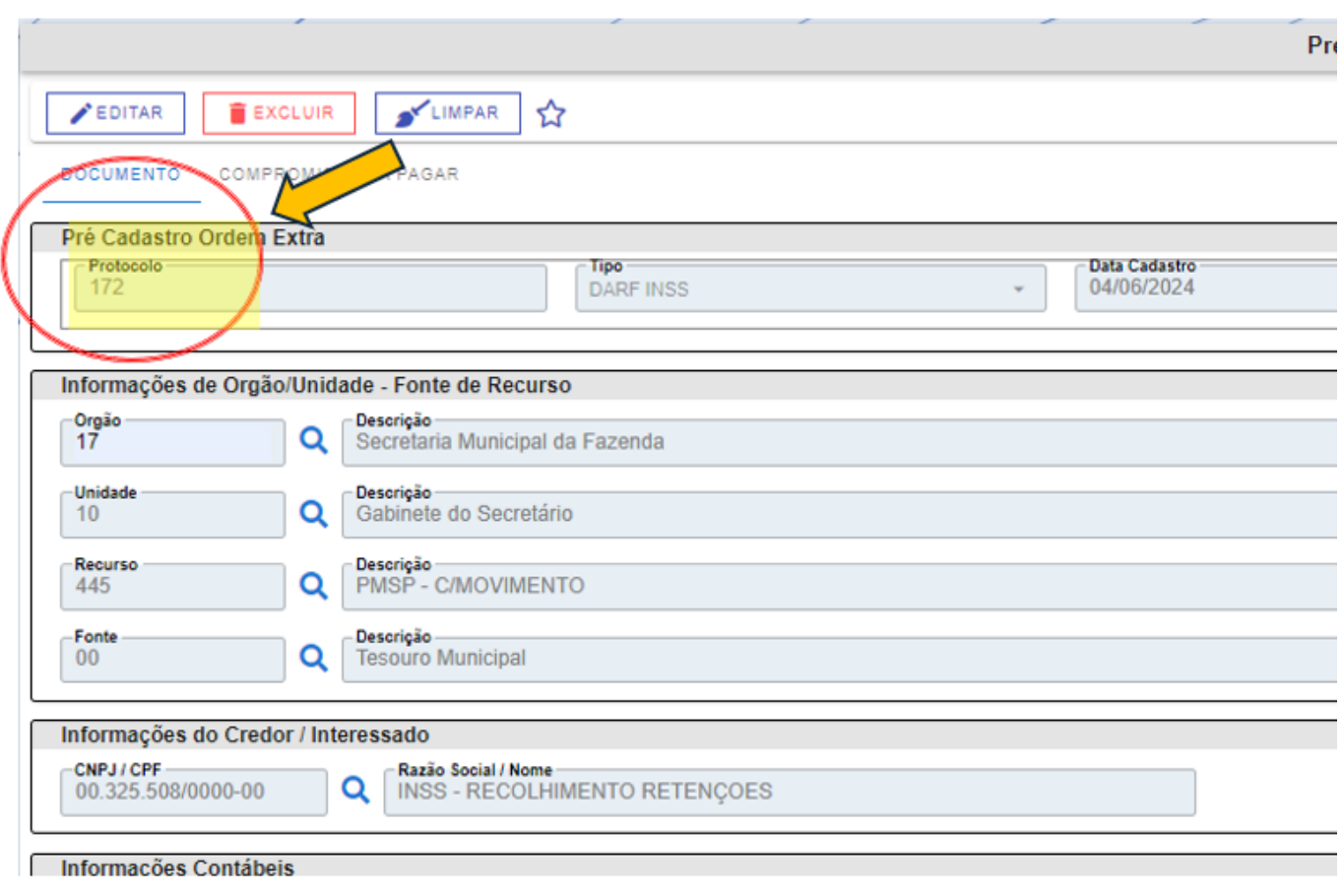

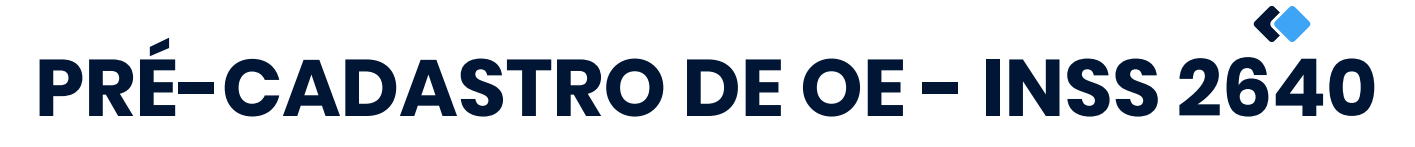

Resumo:

- **Data Cadastro: data corrente**
- **a Data Vencimento: data vencimento do DARF**
- **o Órgão/Unidade:** responsável pela emissão do documento
- Recurso: 445 PMSP C/Movimento
- **Pall Fonte: 00 Tesouro Municipal**
- Credor: 00.325.508/0000-00 INSS RECOLHIMENTO REETNÇÕES
- **a Conta débito:** 160633 INSTITUTO NACIONAL DO SEGURO SOCIAL INSS/EMPRESAS/CNPJ/MF
- **Processo:** o mesmo no qual será encaminhado o DARF e constará como processo de pagamento do documento
- **E** Valor: deve ser igual ao valor declarado que serve de lastro para o pagamento do DARF
- Histórico: código 280 e complementar com o padrão "Recolhimento de INSS + O/U + retenções 2640 competência novembro 2024